# <span id="page-0-0"></span>**TARGIT Enumeration Task**

TARGIT Enumeration Task is a custom component for SQL Server Integration Services. The component assists in creating and maintaining simple lookup tables for lists of integer or string values.

## Main task solved

The Enumeration task can contain lists of key/value pairs for values not otherwise available, making it easier to add or change values than having to maintain hardcoded lists in SQL scripts. Each list of key/value pairs is created as a separate table in the database. The table is dropped and re-created every time the task runs.

## Installation

The TARGIT Enumeration component is included in the "TARGIT Custom SSIS Tasks" installation package found in the [TARGIT App & Gauge Store](https://www.targit.com/en/resources/store/targithelpercomponents) or the Download Center on the TARGIT Portal. After installation, a restart of SQL Server Data Tools and the SSIS project is required for the task(s) to appear in the SSIS toolbox.

#### How to use

### **Getting started**

- In the SSIS package, create an ADO.NET connection manager for the SQL Server database if not already available
- Drag the Enumeration task from the SSIS Toolbox to the package Control Flow
- Double click the task and select the ADO.NET connection created.

#### **Adding an enumeration list**

Right click the listbox on the left and select **Add**. A new element called **New Enumeration** appears. To complete the new item list, assign a useful name and the name of the table to be created. Finally, select whether the key for the item pairs is a number (integer) or a string (nvarchar). Complete the new list by adding as many item pairs as desired.

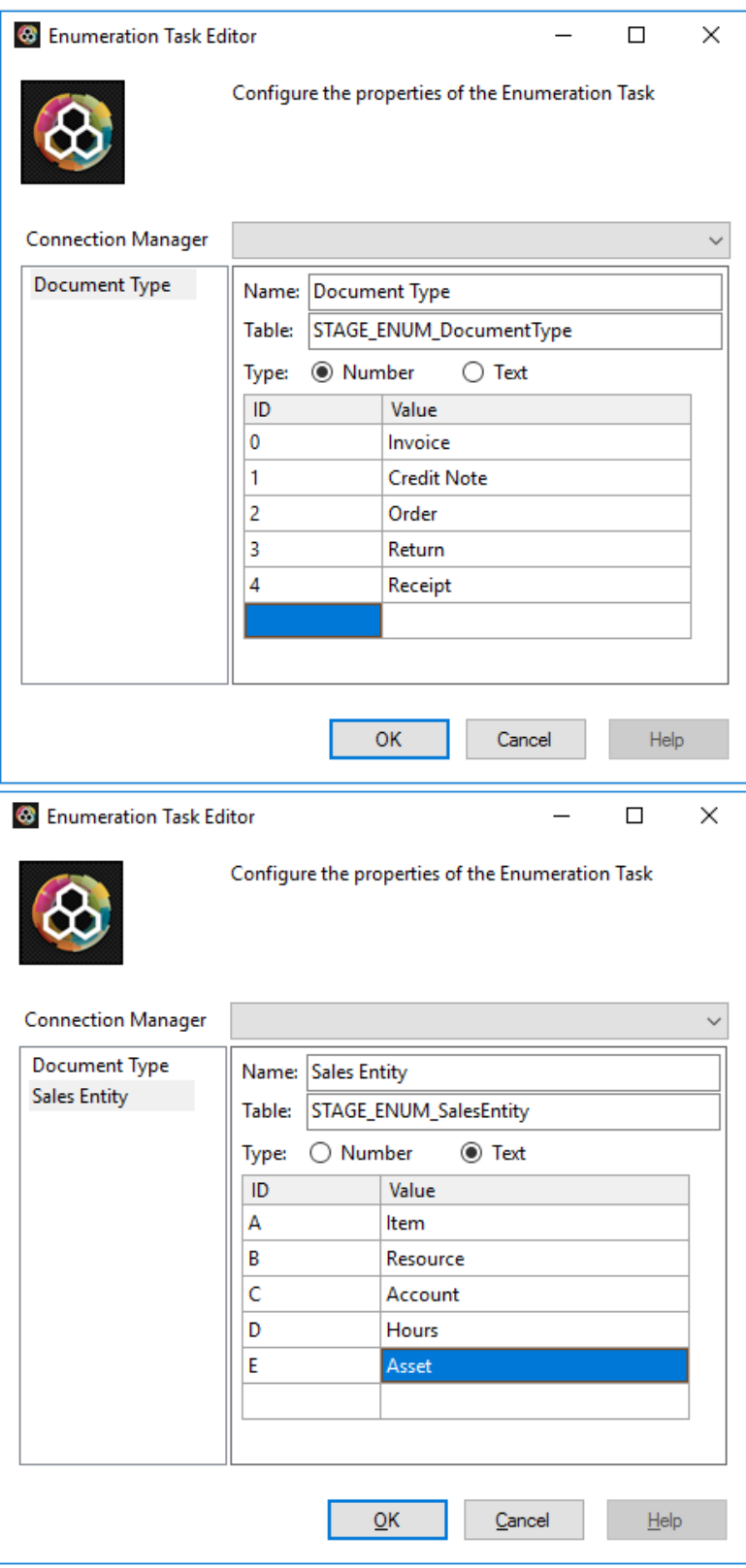

After running the task, each list definition results in a separate table of value pairs in the SQL Server database.

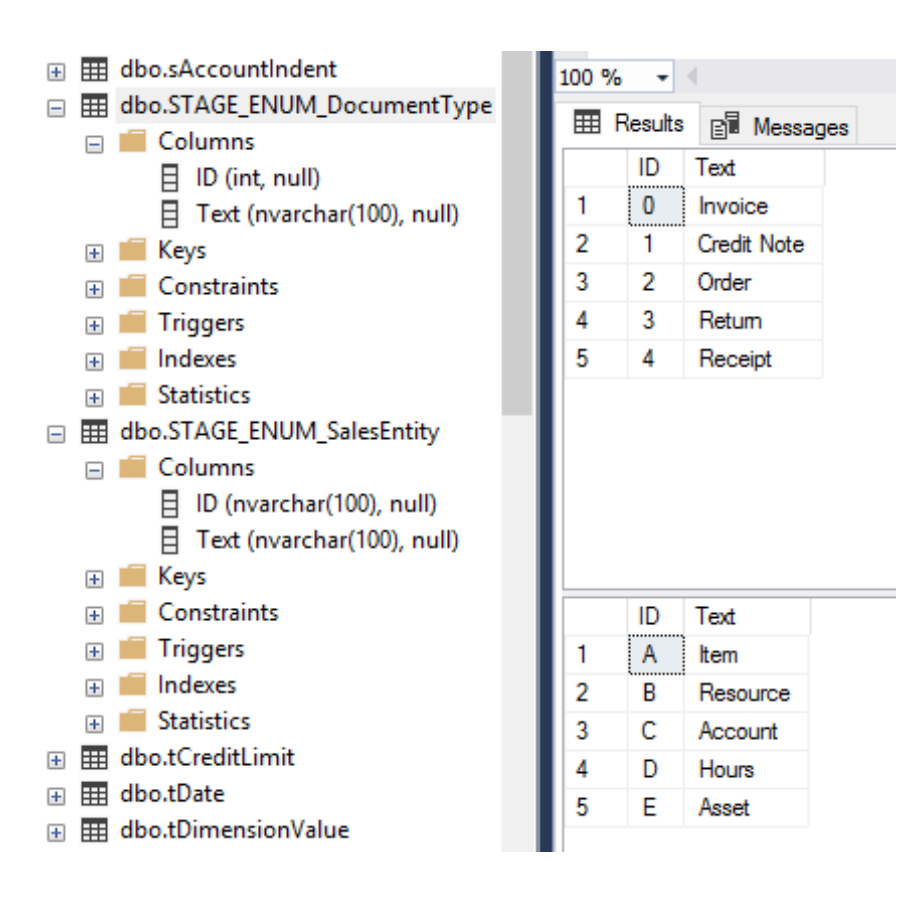

⊕

All TARGIT custom components connect to the SQL Server database using an ADO.NET connection

- In later Data Tools (Visual Studio) versions, check the TargetServerVersion property for the SSIS project if the TARGIT components do not show up in the SSIS Toolbox
- If the TARGIT components are not in the SSIS Toolbox after installation, a trouble shooting article is available (see Related articles)
- The TARGIT custom components are available for SQL Server versions beginning at 2005
- The components are free to use, but only officially supported for active TARGIT customers

#### Related articles

- [TARGIT Custom Tasks Problem solving](https://confluence.targit.com/display/SI/TARGIT+Custom+Tasks+-+Problem+solving)
- [TARGIT Period Table Task](https://confluence.targit.com/display/SI/TARGIT+Period+Table+Task)
- [TARGIT Quality Check Task](https://confluence.targit.com/display/SI/TARGIT+Quality+Check+Task)
- [TARGIT Quality Check Transformation](https://confluence.targit.com/display/SI/TARGIT+Quality+Check+Transformation)
- [TARGIT Enumeration Task](#page-0-0)